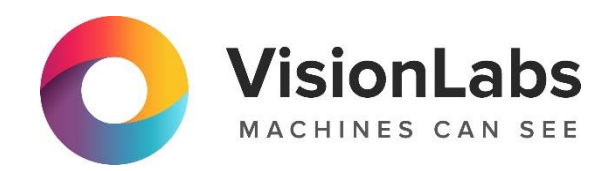

# VISIONLABS LUNA VECTOR ID

Инструкция по установке

ООО «ВижнЛабс»

123458, г. Москва, ул. Твардовского д. 8, стр. 1

+7 (499) 399 3361  $\sqrt{ }$  info@visionlabs.ru

www.visionlabs.ru

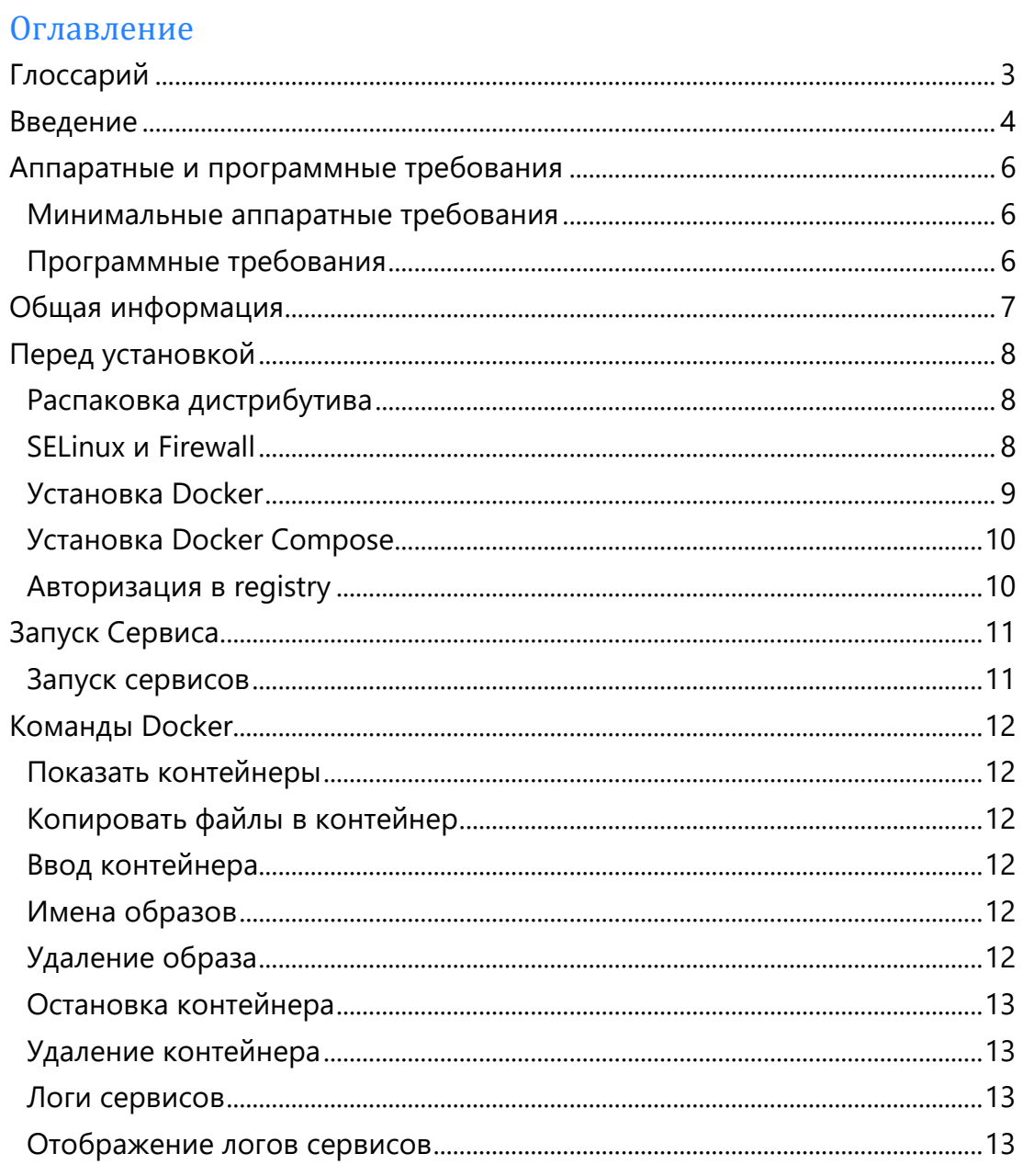

## <span id="page-2-0"></span>Глоссарий

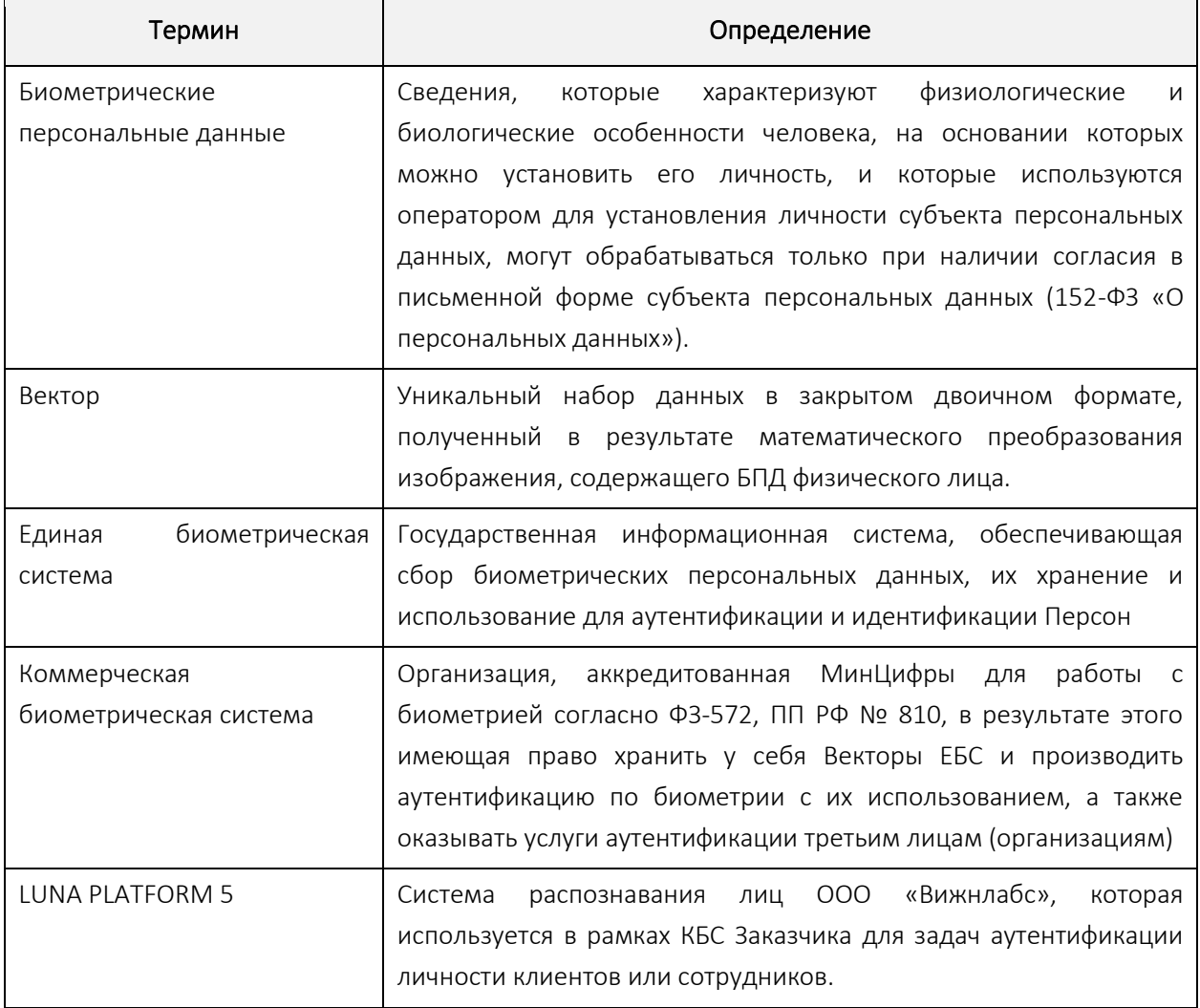

### <span id="page-3-0"></span>Введение

VISIONLABS LUNA VECTOR ID (далее – Сервис) – это Сервис, предназначенный для реализации взаимодействия между Государственной информационной системой Единой биометрической системой (ГИС ЕБС) через ПО TrustGate и программным обеспечением VisionLabs LUNA PLATFORM 5, входящим в состав коммерческой биометрической системы (КБС) организации.

Сервис предназначен для выполнения операций запроса в ГИС ЕБС Эталонных векторов и сохранения их в ПО VisionLabs LUNA PLATFORM 5, для последующей аутентификации личности в рамках КБС организации.

Данный документ описывает установку и использование Docker Compose для развертывания Сервиса.

Docker позволяет создать контейнер, в котором уже имеется требуемый сервис, программная среда для него и минимальный набор необходимых инструментов.

У Сервиса есть собственный образ. Образы Docker являются основой для контейнеров. Каждый контейнер включает в себя библиотеки, необходимые для функционирования сервисов и параметров, используемых во время работы контейнера.

Docker Compose используется для автоматического развертывания контейнеров. Сценарий Docker Compose из данного дистрибутива используется для развертывания Сервиса на одном сервере.

Следует выполнить дополнительные действия для установки требуемого ПО перед запуском скрипта Compose.

Считается, что установка выполняется на сервере, где Сервис не был установлен.

Образы Docker для контейнеров Сервиса необходимы для установки. Требуется интернетсоединение на сервере для загрузки образов Docker или они должны быть загружены на любом другом устройстве и перенесены на сервер. Требуется вручную задать логин и пароль для загрузки образов Docker.

Администратор должен вручную настроить Firewall и SELinux на сервере. В данном документе не описывается их настройка.

В данной установке не предполагается резервное копирование или копирование баз данных для данных Сервиса.

Данный документ включает в себя пример развертывания Сервиса с помощью скрипта Compose. Он использует минимальные ресурсы, необходимые для демонстрации работы Сервиса и не может использоваться для реальных рабочих целей.

См. файл "docker-compose.yml" и другие файлы в директории "example-docker" для информации о запущенных сервисах и выполненных действиях.

Рекомендуется использовать сервисы оркестрации для коммерческого использования Сервиса. Их использование не описано в данном руководстве.

Примечания о скрипте Docker Compose. Скрипт:

- тестируется с использованием настроек по умолчанию.
- не предназначен для использования в целях масштабирования Сервиса:

ООО «ВижнЛабс» 4 / 13

- o Не используется для развертывания Сервиса на нескольких серверах.
- o Не используется для развертывания и балансирования нескольких экземпляров Сервиса на одном сервере.
- запускает базы данных по умолчанию и не включает в себя встроенную возможность изменять используемые базы данных.
- не обеспечивает возможность использования внешних баз данных, уже установленных на сервере.
- не выполняет миграции из предыдущих версий Сервиса и обновления предыдущих сборок Сервиса.

Можно написать собственный сценарий, который разворачивает и конфигурирует все необходимые компоненты Сервиса. Данный документ не включает информацию о создании сценариев и не обучает использованию Docker. Обратитесь к документации Docker для получения подробной информации о Docker и Docker Compose:

### [https://docs.docker.com](https://docs.docker.com/)

*Все представленные команды необходимо исполнять с использованием Bash-оболочки (когда команды запускаются напрямую на сервере) или Putty (при удалённом подключении к серверу). Представленные команды тестировались только с помощью этих утилит. Использование других оболочек или эмуляторов может привести к ошибкам при исполнении команд.*

### <span id="page-5-0"></span>Аппаратные и программные требования

### <span id="page-5-1"></span>Минимальные аппаратные требования

Следующие минимальные системные требования необходимы для установки Сервиса:

- $2$  сервера.
- CPU Intel, минимум 12 физических ядер с тактовой частотой 2.0 GHz или выше.
- RAM DDR3 (рекомендуется DDR4), 32 Гб или выше.
- Свободное место на диске (SSD) минимум 512 Гб.
- Доступ к Интернету (для контейнеров и дополнительных загрузок ПО).

Примечание Приведенная выше конфигурация обеспечит минимальную мощность для работы ПО, но для использования Сервиса в продуктивном контуре этого недостаточно. Требования для использования Сервиса в продуктивном контуре рассчитываются в зависимости от предполагаемой нагрузки на этапе технического проектирования.

### <span id="page-5-2"></span>Программные требования

Для запуска Сервиса может использоваться RedOS (РЕД ОС) версии 7.3 и выше.

### <span id="page-6-0"></span>Общая информация

Рекомендуется внимательно ознакомиться с данным документом. Это поможет разобраться с тем, из каких компонентов состоит Сервис и какие задачи они решают.

Развертывание следует выполнять в порядке, указанном в данном документе.

Для получения справки обратитесь к документации по Docker compose:

<https://docs.docker.com/compose/install/>

Все действия, описанные в данном руководстве, должны выполняться пользователем root. В данном документе не описывается создание пользователя с привилегиями администратора и последующая установка, выполняемая этим пользователем.

### <span id="page-7-0"></span>Перед установкой

Следует переключиться на пользователя root перед началом установки!

### <span id="page-7-1"></span>Распаковка дистрибутива

Дистрибутив представляет собой архив Сервиса.

Архив включает в себя все компоненты, требуемые для установки и использования. Он не включает в себя зависимости из стандартного репозитория ОС. Они доступны в интернете.

Переместите установочный файл и файл лицензии в директорию на вашем сервере перед установкой. Например, переместите файлы в директорию /root/. В ней не должно быть никакого другого дистрибутива или файлов лицензии кроме целевых.

Создайте директорию для распаковки файла дистрибутива.

### mkdir -p /var/lib/luna-vector

Переместите дистрибутив в созданную директорию.

### mv /root/luna\_vector.X.Y.Z.zip/var/lib/luna-vector

Установите приложение для распаковки архива при необходимости

### yum install -y unzip

Откройте папку с дистрибутивом

### cd /var/lib/luna-vector

Распакуйте файлы

### unzip luna\_vector.X.Y.Z.zip

Создание символической ссылки

Создайте символическую ссылку. Она показывает, что актуальная версия файла дистрибутива используется для запуска программного пакета.

### ln -s luna\_vector.X.Y.Z.zip current

### <span id="page-7-2"></span>SELinux и Firewall

SELinux и Firewall необходимо настроить так, чтобы они не блокировали Сервис.

*Конфигурация SELinux и Firewall не описываются в данном руководстве.* 

Если SELinux и Firewall не настроены, установка невозможна.

### <span id="page-8-0"></span>**Установка Docker**

#### Установка Docker описана в официальной документации

Если на сервере уже установлен Docker версии 20.10.8, то выполнять повторную установку не требуется. Не гарантируется работа с более высокими версиями Docker.

#### Команды для быстрой установки приведены ниже.

Проверьте официальную документацию на наличие обновлений при возникновении каких-либо проблем с установкой.

### Установите зависимости.

| yum install -y yum-utils device-mapper-persistent-data lvm2

Добавьте репозиторий.

```
yum-config-manager --add-repo
https://download.docker.com/linux/centos/docker-ce.repo
```
Установите Docker.

vum -y install docker-ce docker-ce-cli containerd.io

Запустите Docker.

systemctl start docker

systemctl enable docker

Проверьте статус Docker.

systemctl status docker

### <span id="page-9-0"></span>Установка Docker Compose

### Установите Docker Compose.

```
curl -1"https://github.com/docker/compose/releases/download/1.29.2/docker-
compose-$(uname -s)-$(uname -m)" -o /usr/local/bin/docker-compose
chmod +x /usr/local/bin/docker-compose
ln -s /usr/local/bin/docker-compose /usr/bin/docker-compose
```
### <span id="page-9-1"></span>Авторизация в registry

При запуске контейнеров необходимо указать ссылку на образ, необходимый для запуска контейнера. Этот образ загружается из VisionLabs registry. Перед этим необходима авторизация.

Логин и пароль можно запросить у представителя VisionLabs.

Введите логин <username>.

### docker login dockerhub.visionlabs.ru --username <username>

После выполнения команды будет запрошен ввод пароля. Введите пароль.

В команде docker login можно вводить логин и пароль одновременно, однако это не гарантирует безопасность, т.к. пароль можно будет увидеть в истории команд.

### <span id="page-10-0"></span>Запуск Сервиса

Запуск Docker Compose осуществляется с помощью скрипта, расположенного в дистрибутиве Сервиса.

При необходимости можно модифицировать скрипт запуска Docker Compose под пользовательские нужды. Модификация скрипта предназначена только для опытных пользователей.

### <span id="page-10-1"></span>Запуск сервисов

### Откройте директорию Docker Compose:

### cd /var/lib/luna/current/example-docker

Убедитесь в том, что контейнеры Сервиса не запущены до выполнения скрипта. Попытка запустить контейнер с таким же именем, как существующий контейнер, приведет к ошибке. Если запущен один или несколько контейнеров Сервиса, необходимо остановить их с помощью команды docker container rm -f <container name>. Чтобы остановить все контейнеры, используйте docker container rm -f \$(docker container ls -aq).

#### Запуск Docker Compose:

Необходимо выполнить вход в VisionLabs registry (см. раздел ["Вход в registry"\)](#page-9-1)

### ./<название скрипта из дистрибутива>

Развертывание контейнеров требует времени. Необходимо дождаться того, чтобы все сервисы были запущены перед началом работы с Сервисом.

Проверьте статус всех запущенных Docker-контейнеров.

#### docker ps

<span id="page-11-0"></span>Команды Docker

### <span id="page-11-1"></span>Показать контейнеры

Чтобы показать список запущенных контейнеров Docker, используйте команду:

### docker ps

Чтобы показать все имеющиеся контейнеры Docker, используйте команду:

### docker ps -a

### <span id="page-11-2"></span>Копировать файлы в контейнер

Можно переносить файлы в контейнер. Используйте команду docker ср для копирования файла в контейнер.

docker cp <file location> <container name>:<folder inside container>

### <span id="page-11-3"></span>Ввод контейнера

Можно вводить отдельные контейнеры с помощью следующей команды:

```
docker exec -it <container name> bash
```
Для выхода из контейнера используйте следующую команду:

### exit

### <span id="page-11-4"></span>Имена образов

Можно увидеть все имена образов с помощью команды

### docker images

### <span id="page-11-5"></span>Удаление образа

Если требуется удаление образа:

- запустите команду docker images
- найдите требуемый образ, например registry.dev.vlabs/luna-image-store
- скопируйте соответствующий ID образа из IMAGE ID, например, "61860d036d8c"
- укажите его в команде удаления:

docker rmi -f 61860d036d8c

Удалите все существующие образы:

docker rmi -f \$(docker images -q)

### <span id="page-12-0"></span>Остановка контейнера

Контейнер можно остановить с помощью следующей команды:

### docker stop <container name>

Остановить все контейнеры:

docker stop \$(docker ps -a -q)

### <span id="page-12-1"></span>Удаление контейнера

Если вам необходимо удалить контейнер:

- запустите команду "docker ps"
- остановите контейнер (см. [Остановка контейнера](#page-12-0))
- найдите требуемый образ, например: registry.dev.vlabs/luna-imagestore
- скопируйте соответствующий ID контейнера из столбца CONTAINER ID, например, "23f555be8f3a"
- укажите его в команде удаления:

### docker container rm -f 23f555be8f3a

Удалить все контейнеры:

docker container rm -f \$(docker container ls -aq)

### <span id="page-12-2"></span>Логи сервисов

Все сервисы пишут логи. Они сохраняются в контейнере каждого сервиса.

Они хранятся в директории "srv/" и имеют следующие имена:

<service\_name>\_ERROR.txt

<service\_name>\_INFO.txt

### <span id="page-12-3"></span>Отображение логов сервисов

Если Docker запущен как демон, логи отправляются в отдельный файл. Чтобы показать логи сервиса, используйте команду:

docker logs <container name>